## **MOBILIŲJŲ TELEFONŲ EKRANO NUSTATYMŲ VALDYMAS**

Norint pasiekti mobiliojo telefono ekranų nustatymus reikia atlikti sekančius veiksmus:

1. Mobiliojo telefono apatinėje juostoje reikia paspausti vidurinį mygtuką:

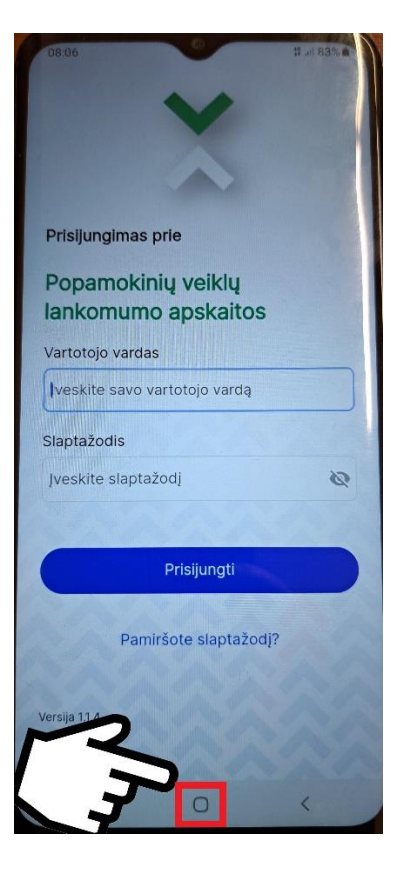

2. Tuomet turi būti paspaustas atsiradęs apvalus mygtukas su simboliu "i":

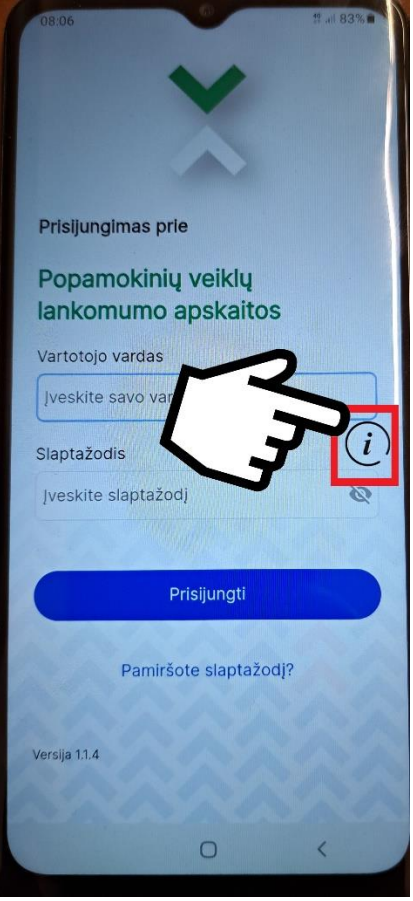

3. Atsidariusiame meniu, reikia pasirinkti reikšmę "Settings":

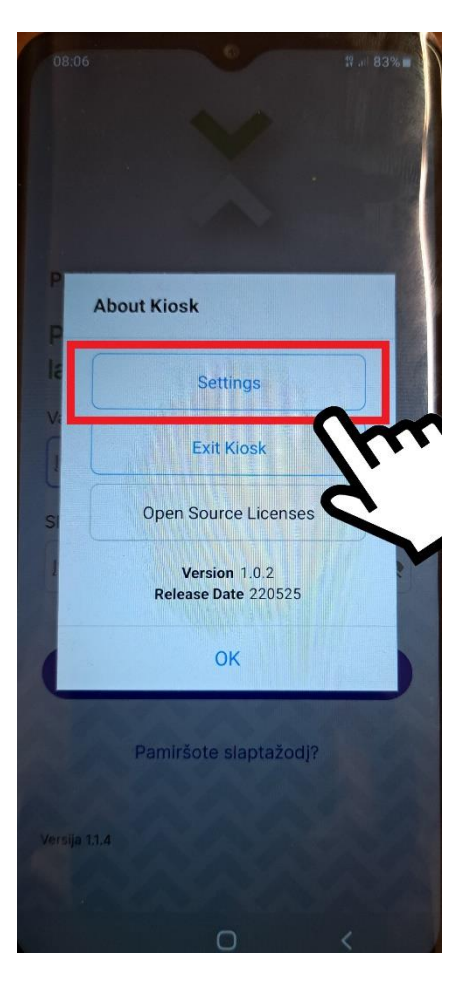

4. Valdomų funkcionalumų sąraše, reikia pasirinkti "DISPLAY":

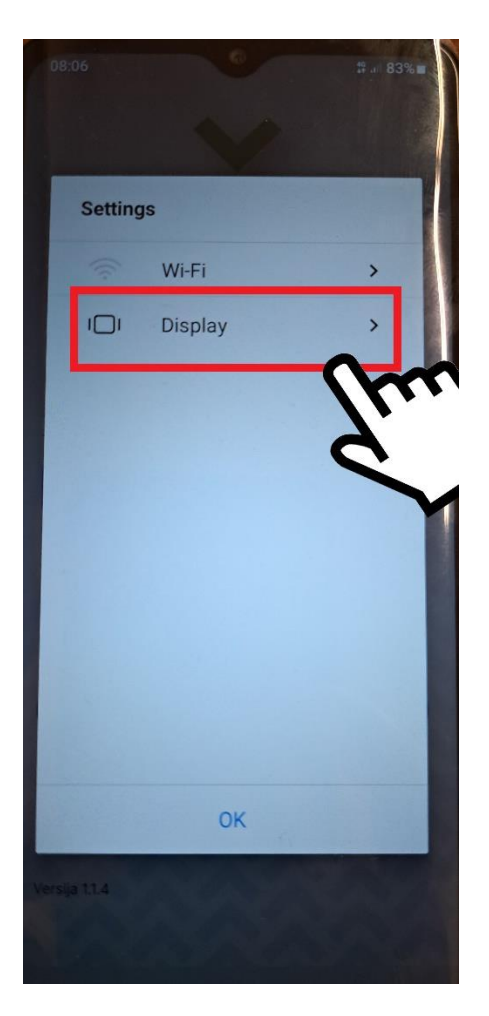

5. Pirmą kartą ketinant patekti į ekrano nustatymų valdymo dalį, mobiliojo telefono sistema Jūsų paprašys suteikti leidimą programai Knox Manage keisti sistemos nustatymus, kurį reikia suteikti (įjungti)

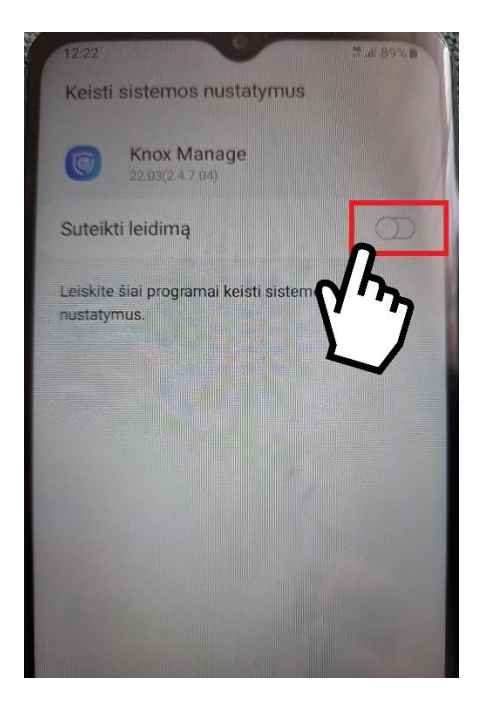

6. Ir tuomet pateikiame ekrano valdymo parametrai kuriuos galite pritaikyti pagal savo poreikius (keisti ekrano ryškumą (šviesumą), nustatyti pageidaujamą ekrano laiką, keisti šrifto dydį:

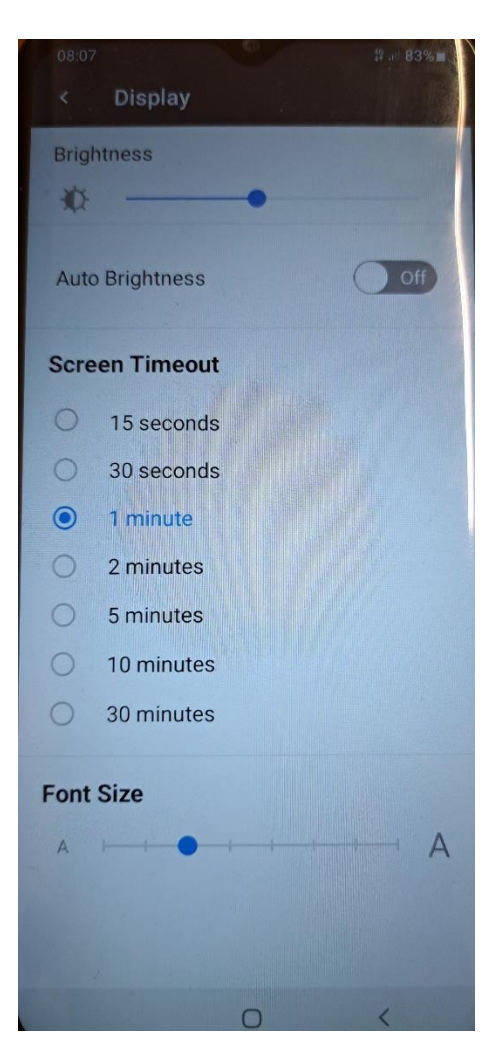

PASTABA. Rekomenduojame nedidinti šrifto dydžio iki pačio didžiausio, kadangi naudojantis mobilia aplikacija gali būti nekorektiškai atvaizduojama informacija.